# **XAMPP - rychlá a snadná instalace Apache, MySQL a PHP**

XAMPP je balíček obsahující instalace MySQL databáze, server Apache s PHP. Pomocí tohoto balíčku snadno a rychle zprovozníte domácí server. Toto ocení zejména všichni, kteří potřebují testovat redakční systém nebo své webové prezentace v PHP.

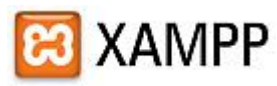

XAMPP Balíček je zdarma a verzi pro Windows můžete stáhnout na domovské [stránce](http://www.apachefriends.org/en/xampp-windows.html) projektu. V nabídce jsou i verze pro operační systémy Linux, Mac OS X a Solaris. Balíček Xampp naleznete ještě ve verzi Lite. Verze "Xampp Lite" obsahuje instalace Apache, MySQL a PHP,

které pro testování redakčních systémů a webové prezentace postačí. Pro upřesnění ještě porovnání obsahů balíčků.

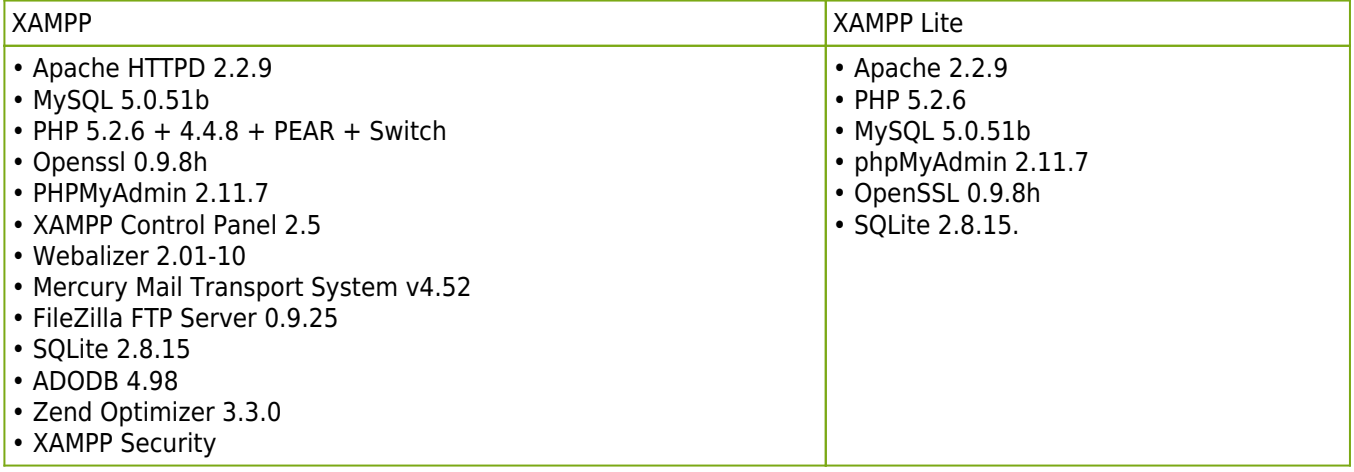

### **Instalace serveru.**

Balíček extrahuje (ZIP nebo EXE 7-zip) do cílové složky. Například "D:\vas\_adresar\xampplite". Instalaci spustíte souborem "setup xampp.bat". Nemusíte se zabývat Konfigurací - program ji zvládne sám, vytvoří a nastaví také základní MySQL.

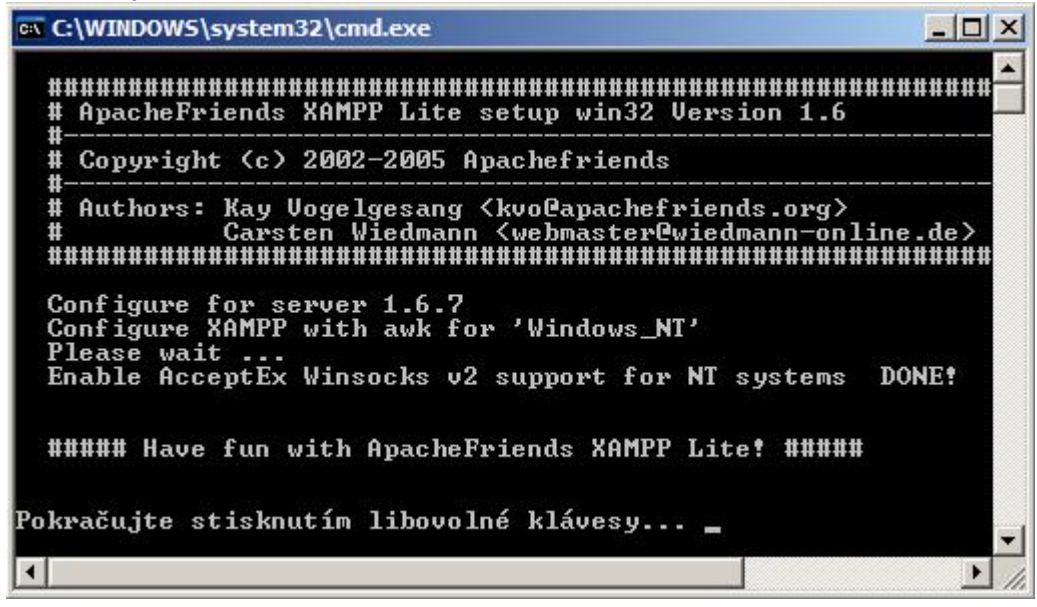

## **Spuštění serveru.**

Po nainstalování lze server spustit "xampp-control.exe". Otevře se vám okno, kde spustíte jednotlivé komponenty (Apache a MySql). "Control Panel" vám zobrazuje stav jednotlivých komponent [Running] a po spuštění jej můžete minimalizovat do Oznamovací oblast. Pokud chcete server spouštět při spuštění počítače vytvořte si zástupce programu "xampp\_start.exe" a přesuňte jej do složky "Po spuštění".

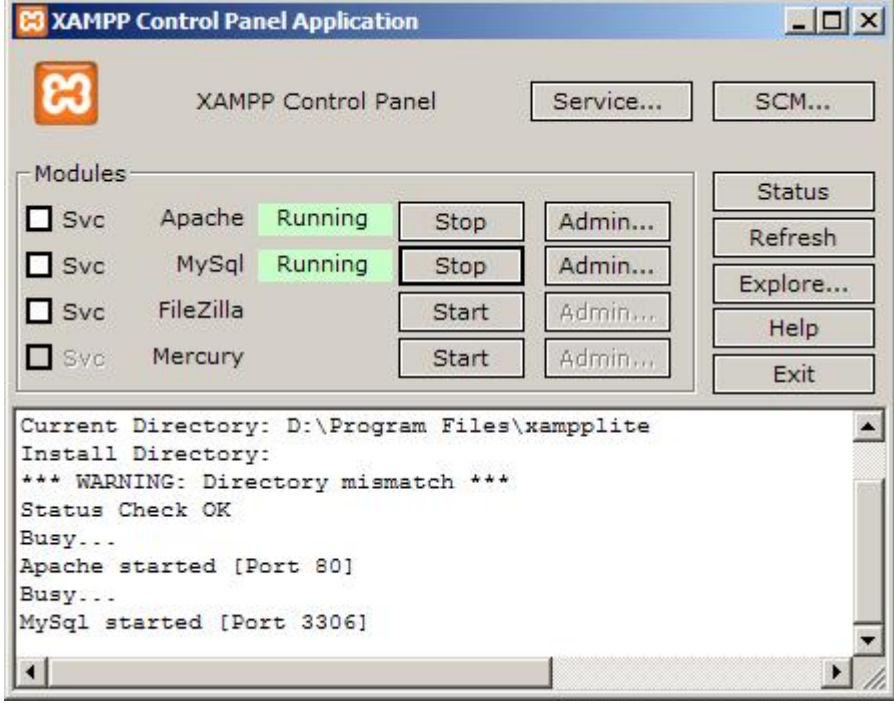

Server je v provozu a nyní si otevřete prohlížeč a zadejte http://localhost (bez www na začátku) nebo 127.0.0.1. V menu úvodní stránky programu pak naleznete odkazy na další nastavení a odkaz na phpMyAdmin.

Nastavení Apache pro použití PHP, mod rewrite: (na Windows typicky soubor "D:\vas\_adresar\apache group\apache2\conf\httpd.conf":

LoadModule rewrite module modules/mod rewrite.so

Na závěr jeden tip. Ve složce "D:\vas adresar\xampplite\htdocs\" si vytvořte nový adresář například "test", kde budete mít všechny vaše zkušební instalace. Ve složce "D:\vas\_adresar\xampplite\htdocs\test\" si vytvořte vlastní DOMOVSKOU stránku, která bude vašim rozcestníkem na vaše testy, projekty a i Internet. Tuto domovskou stránku si pak ve vašem prohlížeči nastavte jako výchozí stránku.

#### **Screenshoty.**

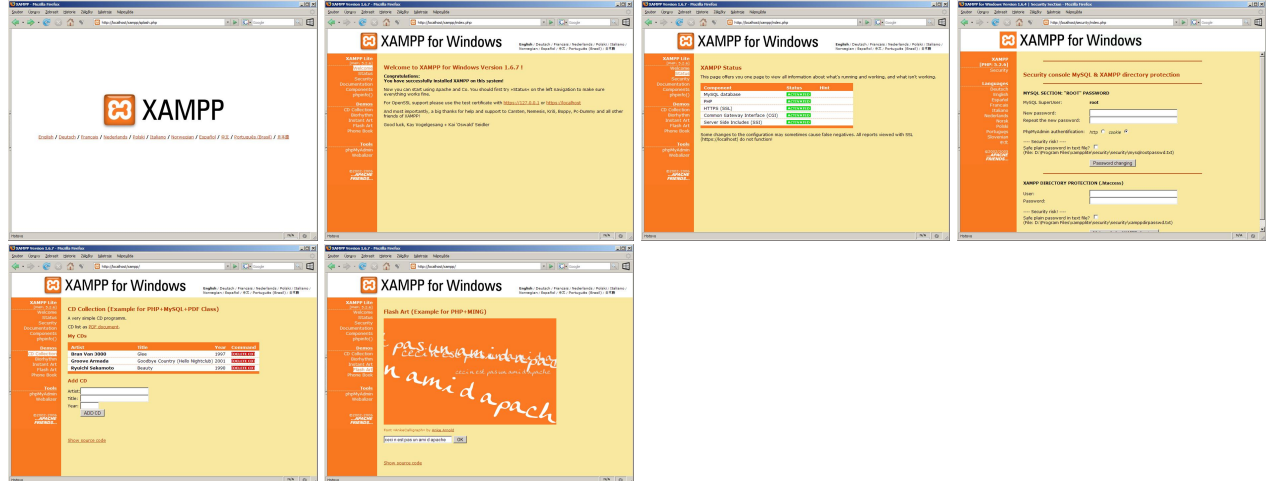

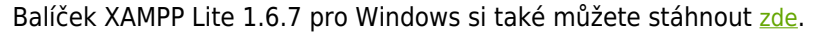

**Autor:** [admin](http://wall.cz/index.php?m=profile&id=admin) • **Vydáno:** 3.8.2008 11:30 • **Přečteno:** 42934x